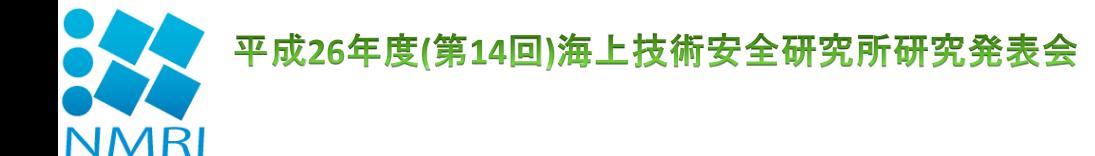

# 機関点検支援システムの開発

### 運航・物流系 \*沼野 正義、疋田 賢次郎、福戸 淳司 海洋リスク評価系 石村 惠以子

運輸安全委員会

南 真紀子

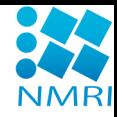

## 発表内容

- 1. 背景
- 2. 開発システムの概要
- 3. 適用(カスタマイズ)の手順
- 4. 点検シナリオの作成
- 5. 支援システムを用いた点検作業
- 6. 記録管理
- 7. まとめ

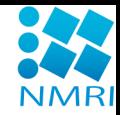

## 背景

- 推進機関、発電機関の健全性は船舶の安全運航の要。
- 適切かつ計画的な保全作業と日常の点検・保守作業が不 可欠。
- 高温、騒音、動揺、油汚れ等の厳しい環境下での機関室 作業。
- 現状は、点検結果をチェックリストにメモして、ログブック等 に書き写している。
	- ↓
- 現場での点検作業を的確に支援するとともに、書き写し不 要、かつ適切な作業結果の履歴管理を可能とする支援シ ステムの開発。

## 開発システムの概要

### システムの要件

- 両手を使った作業を妨げない。
- 高騒音下でのガイダンス提供。
- 操作の容易性。
- カスタマイズの容易性。

### システムの構成

- 点検シナリオに基づく音声ガイダンスの提供。
- ICタグリーダを用いた現場確認と点検結果入力。
- 機関室外での点検シナリオ管理、点検結果管理。
- 機器リスト、点検項目リスト、共通ガイダンスリスト。

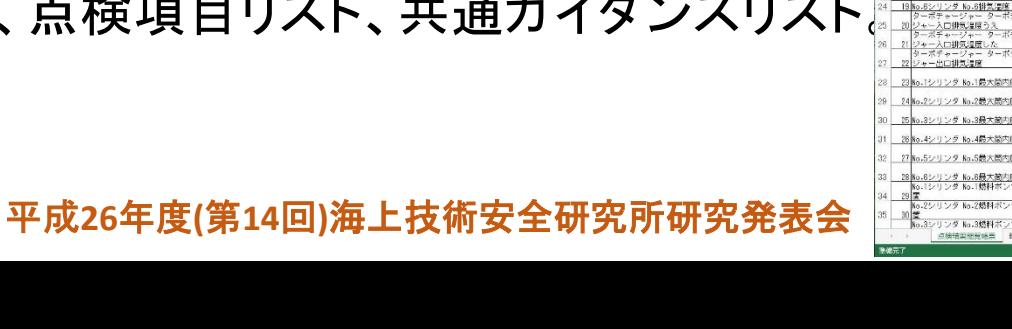

補提得 請信度 排完温度 排気温度 非常温度 非常温度 非気温度 排気温度

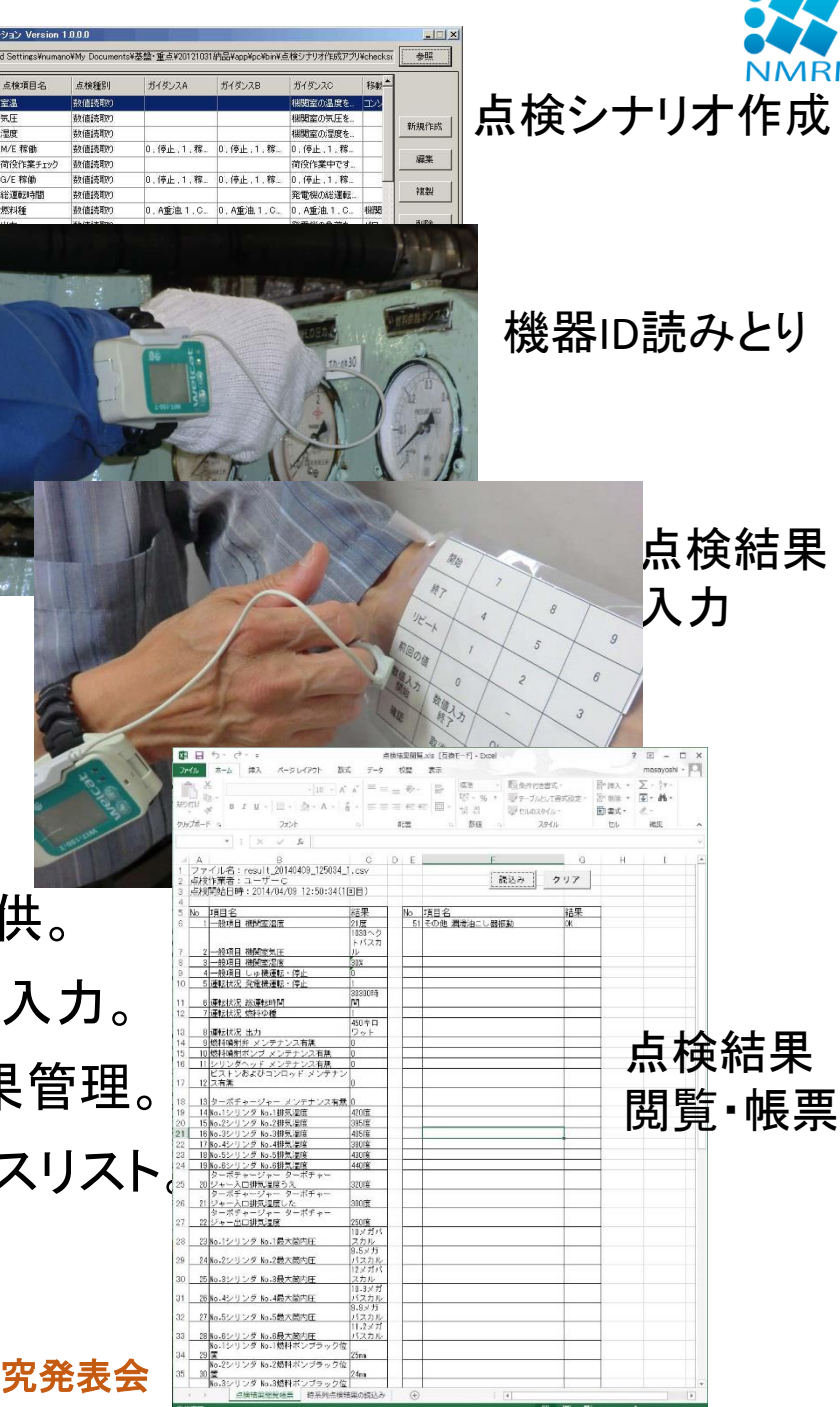

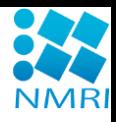

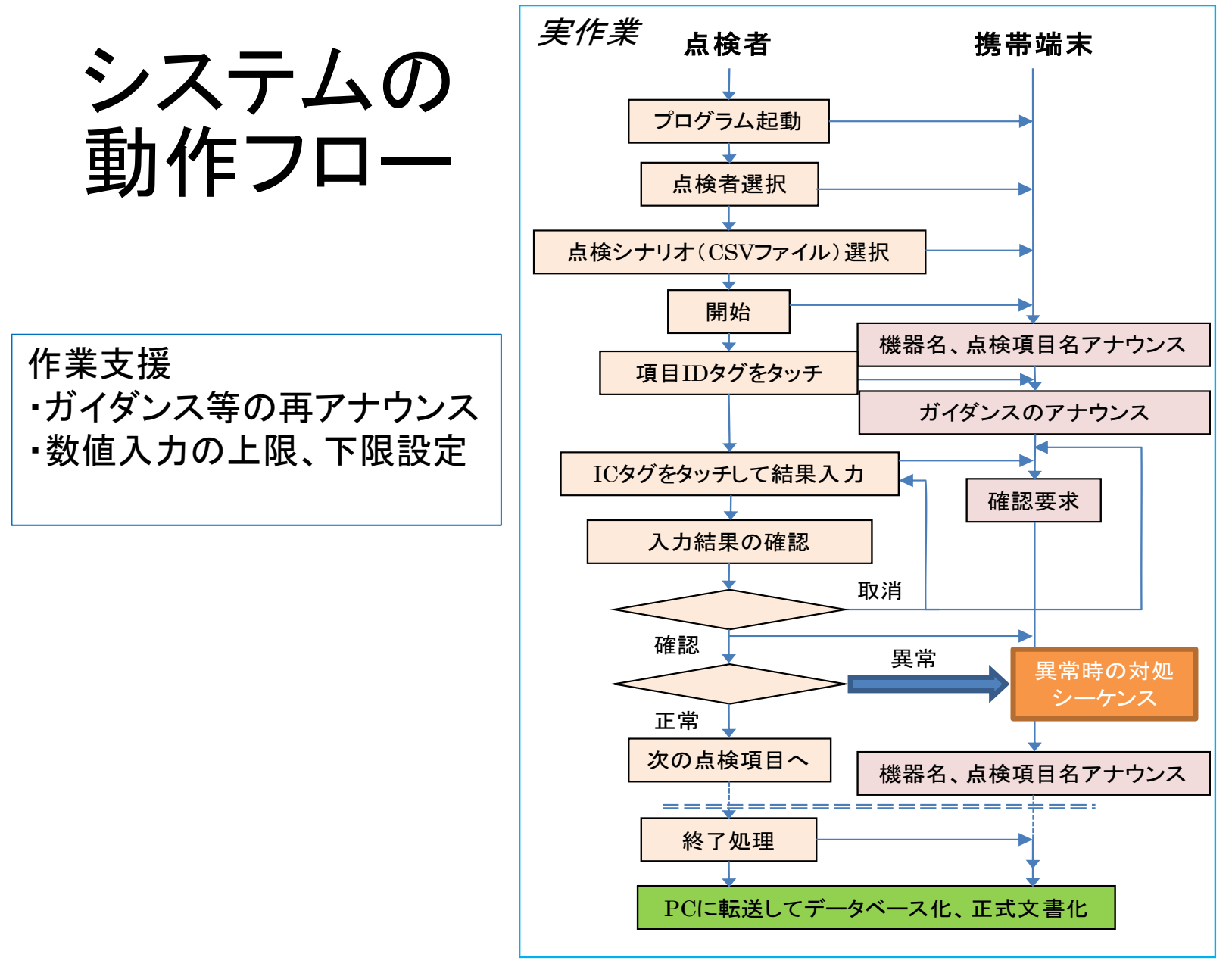

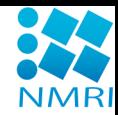

# 適用(カスタマイズ)の手順

- 1. 既存チェックリスト、巡回経路に基づく点検シナ リオの作成。
- 2. 点検現場への機器IDタグの設置。
- 3. 試運用:機器IDタグの設置場所、ガイダンス、結 果入力、点検結果閲覧・帳票等の確認および見 直し。
- 4. 本運用:機関員、陸上管理者等からの意見の収 集、改良。

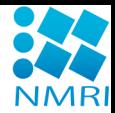

## 点検シナリオの作成

• チェックリストを基に、シナリオ編集アプリケーションを 用いて、

「機器名」、「点検項目名」、「点検種別」、「単位」、「音声 ガイダンス(初心者用、中級者用、上級者用)」、「上限 値」、「下限値」、「異常対応シナリオ名」等を1行とするカ ンマ区切りテキストを、1点検項目毎に作成し、これらを 巡回経路に沿って並べたファイルを作成。

- タブレットやスマートフォンにインストールした支援アプ リケーションをデバッグモードで起動し、動作を確認。
- 試運用。

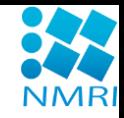

点検シナリオ作成アプリケーション;一覧

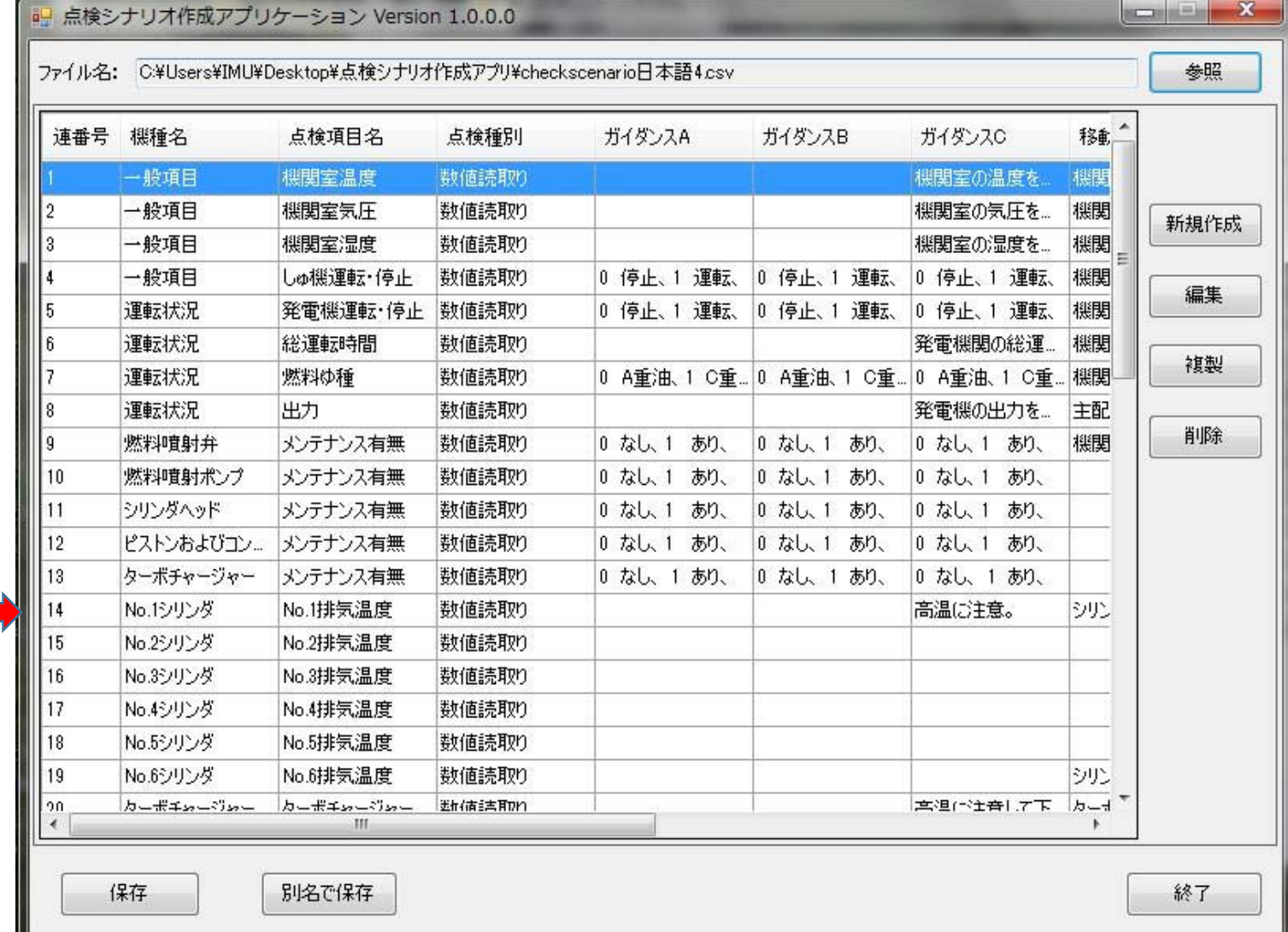

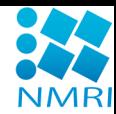

## 点検シナリオ作成アプリケーション;編集

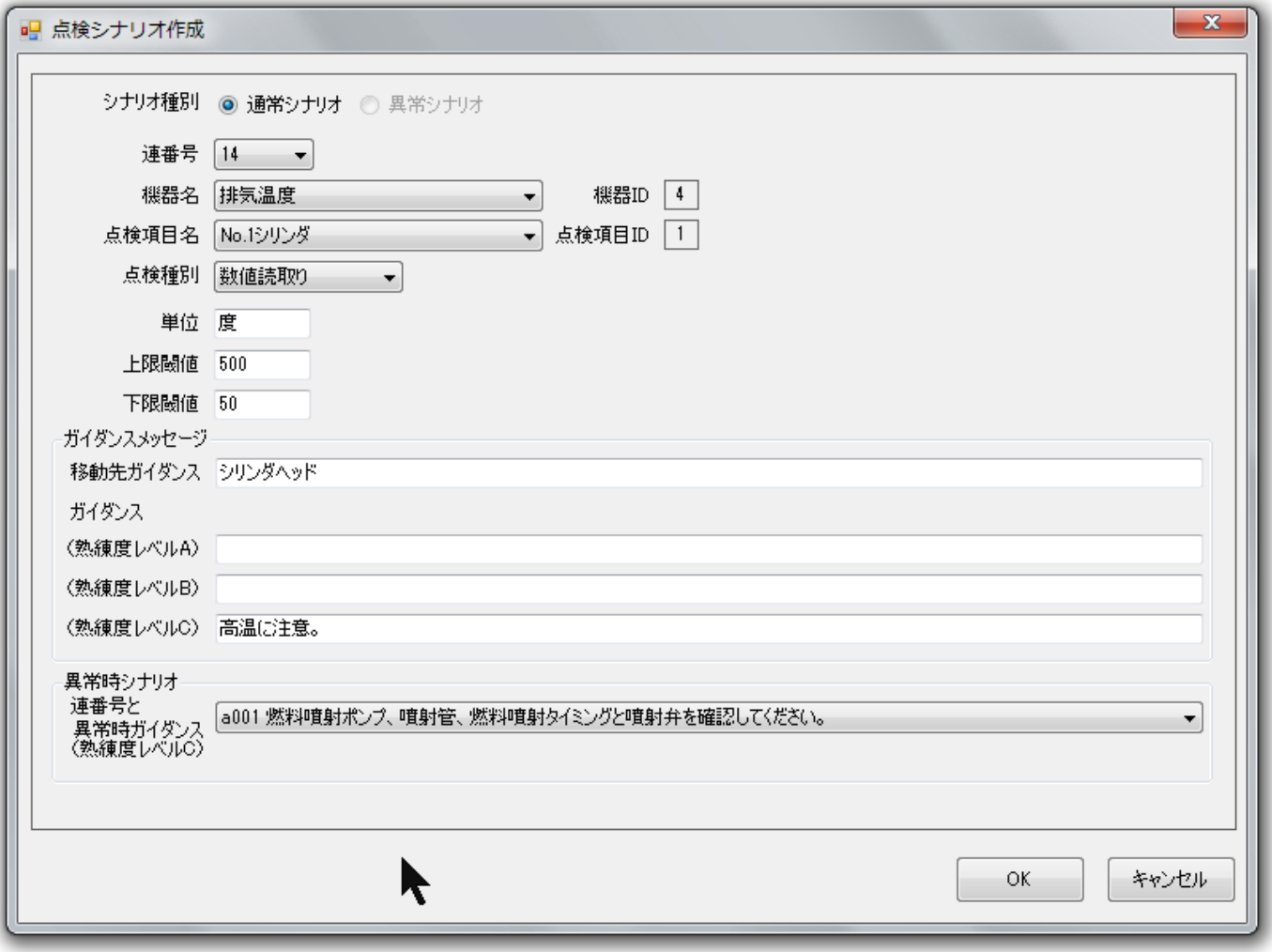

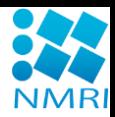

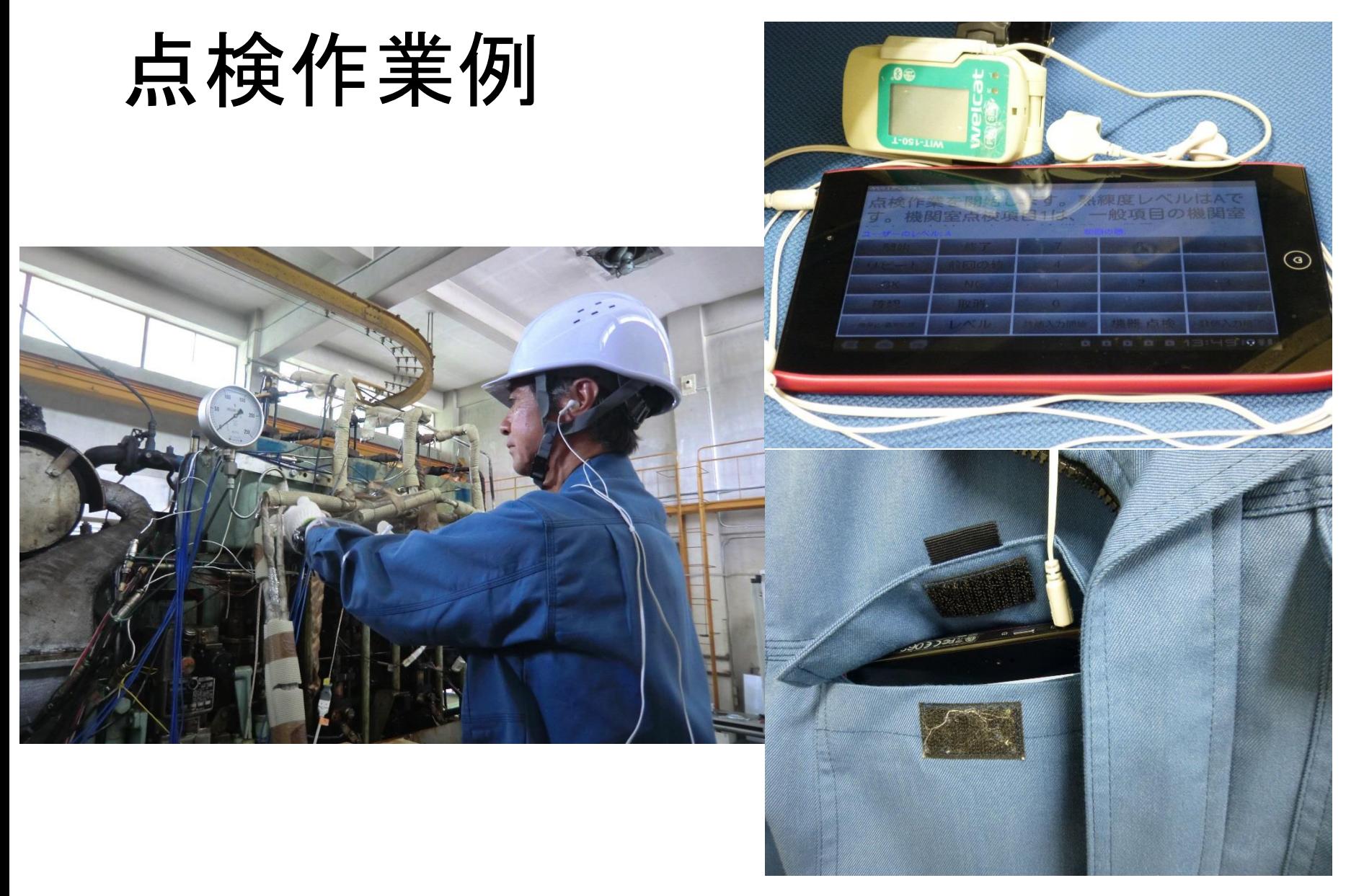

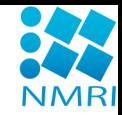

# 支援システムを用いた点検作業

- 1. ICタグリーダを装着して電源ON、タブレットまたはス マートフォンの支援アプリケーションを起動。
- 2. 作業者名を選択、パスワード入力。
- 3. 点検シナリオを選択、M0前点検、定時点検等、いく つかの種類がある場合は適切なシナリオを選択。
- 4. イヤホン、イヤマッフルを装着して、開始タグにタッチ。
- 5. 音声ガイダンスに従って点検作業開始。
- 6. 終了アナウンスとともに支援アプリケーション終了。
- 7. 機関管理PCにタブレットまたはスマートフォンを接続 して点検結果フォルダをPCにコピー。

## 点検結果 閲覧:

## 個別結果、 帳票出力

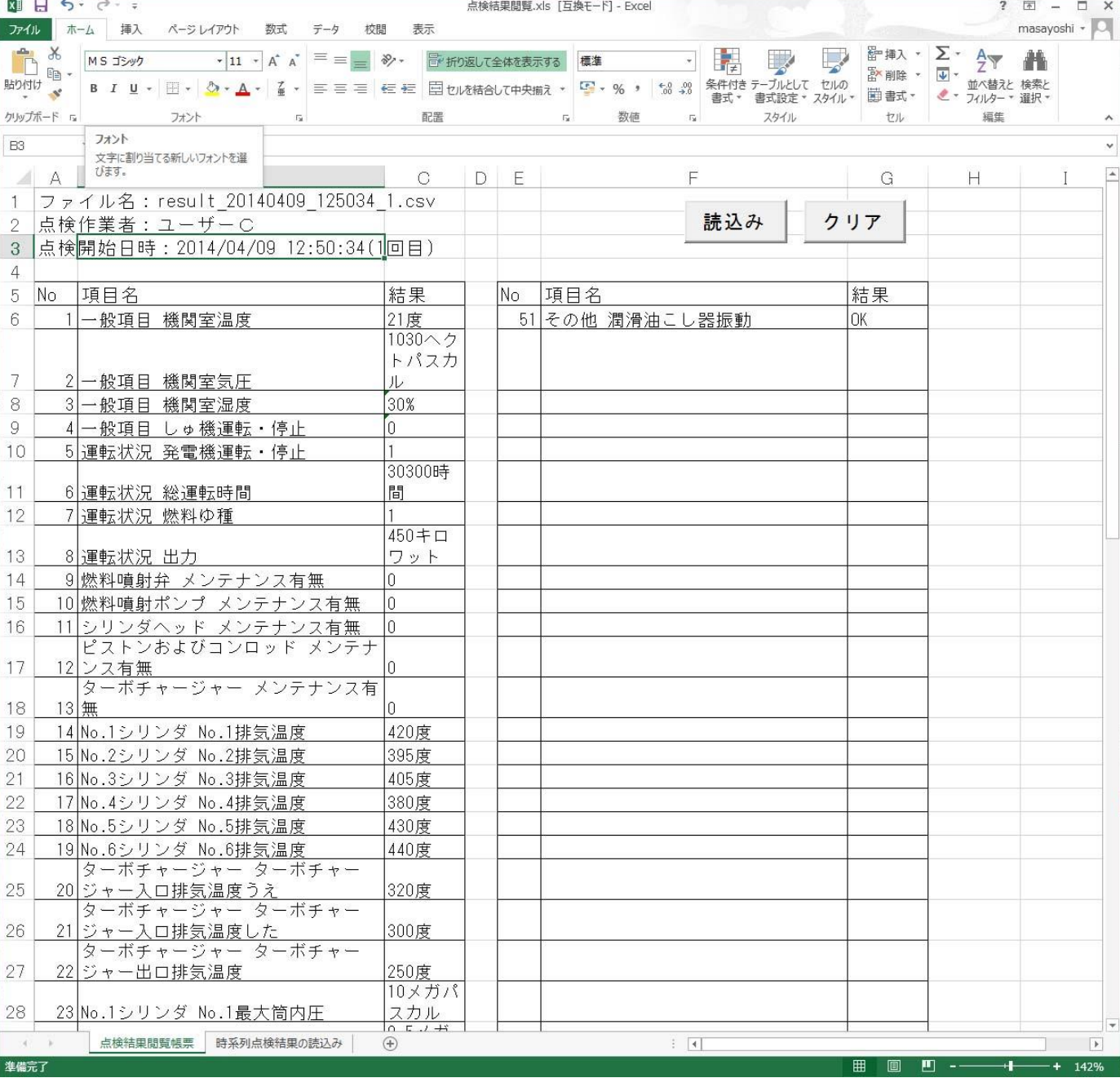

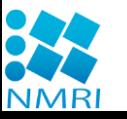

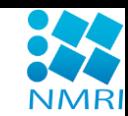

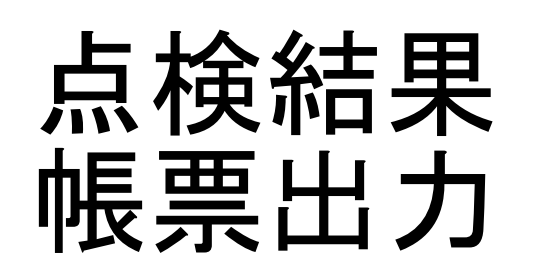

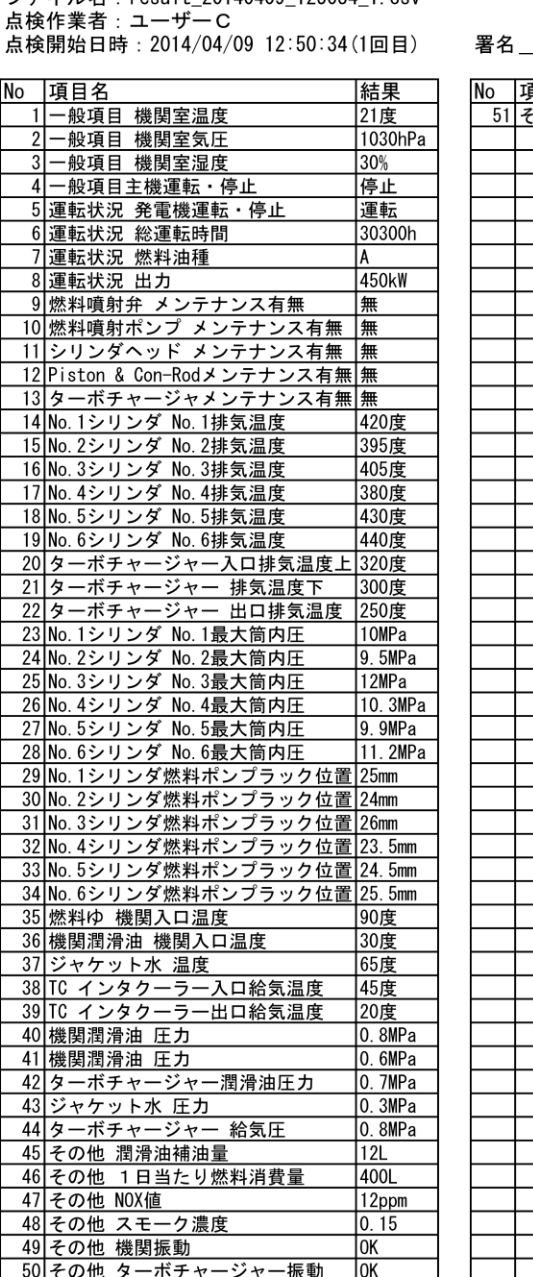

ファイル名: result\_20140409\_125034\_1.csv

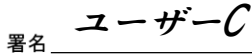

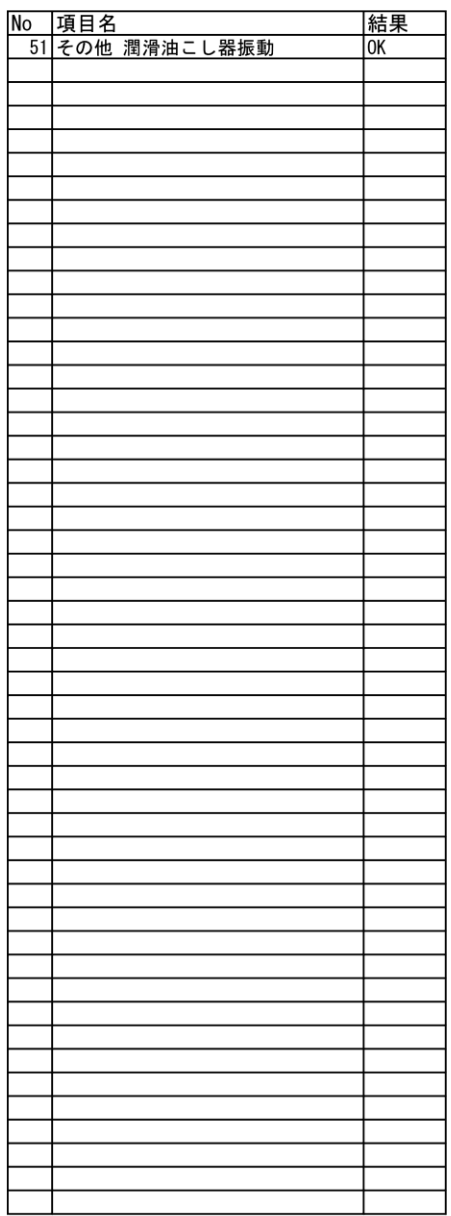

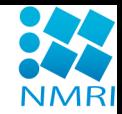

## 記録管理

- 機関管理PCの点検結果閲覧・帳票アプリケーショ ンを起動して、点検結果ファイルを選択、表示。
- 点検結果閲覧・帳票アプリケーションの帳票出力 ボタンにより帳票の印刷、内容確認の上署名。
- 必要に応じて、点検結果閲覧・帳票アプリケーショ ンの履歴確認機能を用いて点検結果の推移を確 認。
	- ↓
- 定期的に点検結果フォルダを陸上管理者に送り、 保全計画立案等の参考データとする。

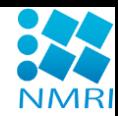

## 点検結果閲覧;履歴表示例

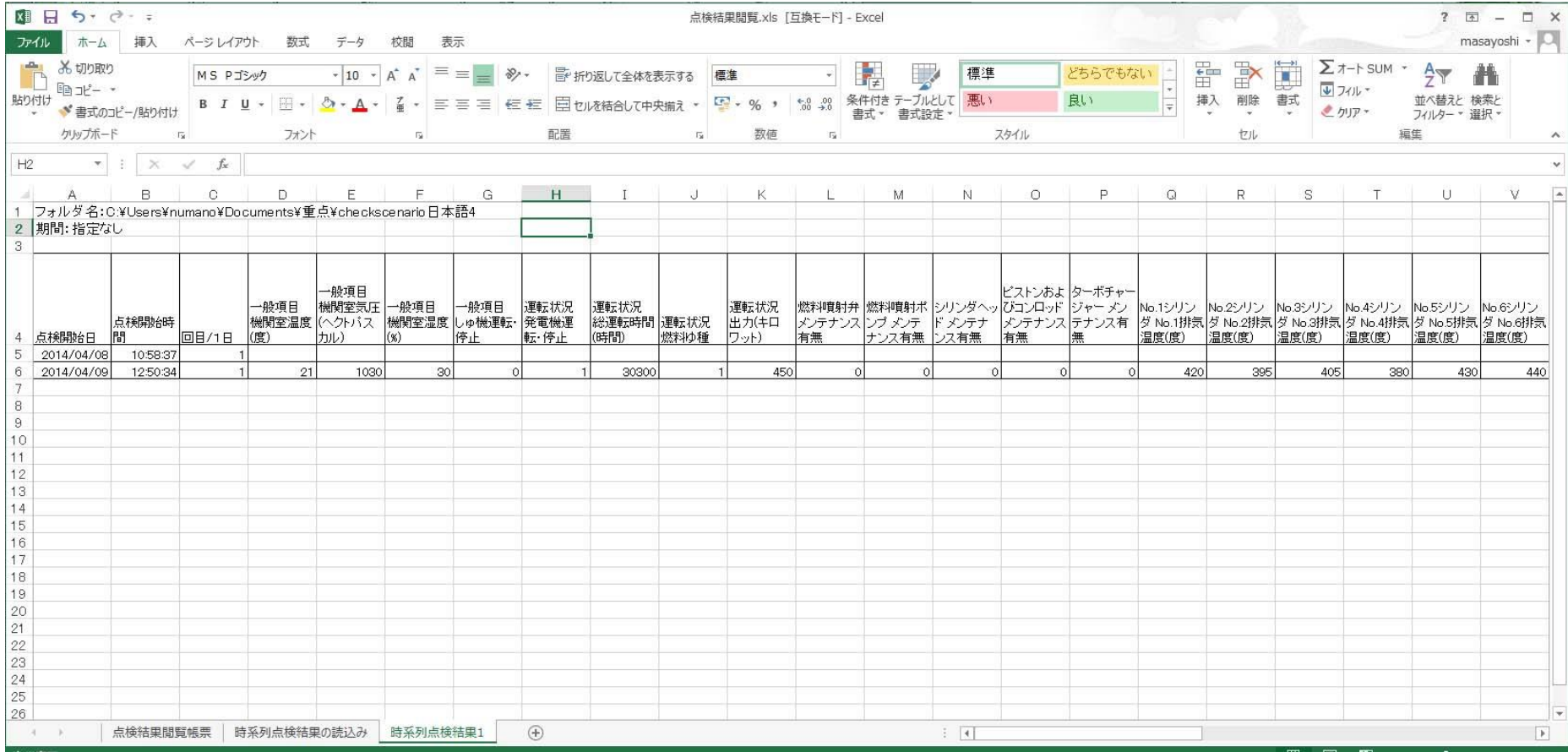

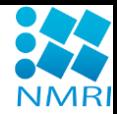

# 点検結果トレンド表示例

アプリケーションプログラムを追加することにより変化傾向をグラフ化することが 可能です。

### [例]

• 排気温度の変化傾向から保守時期を決定する

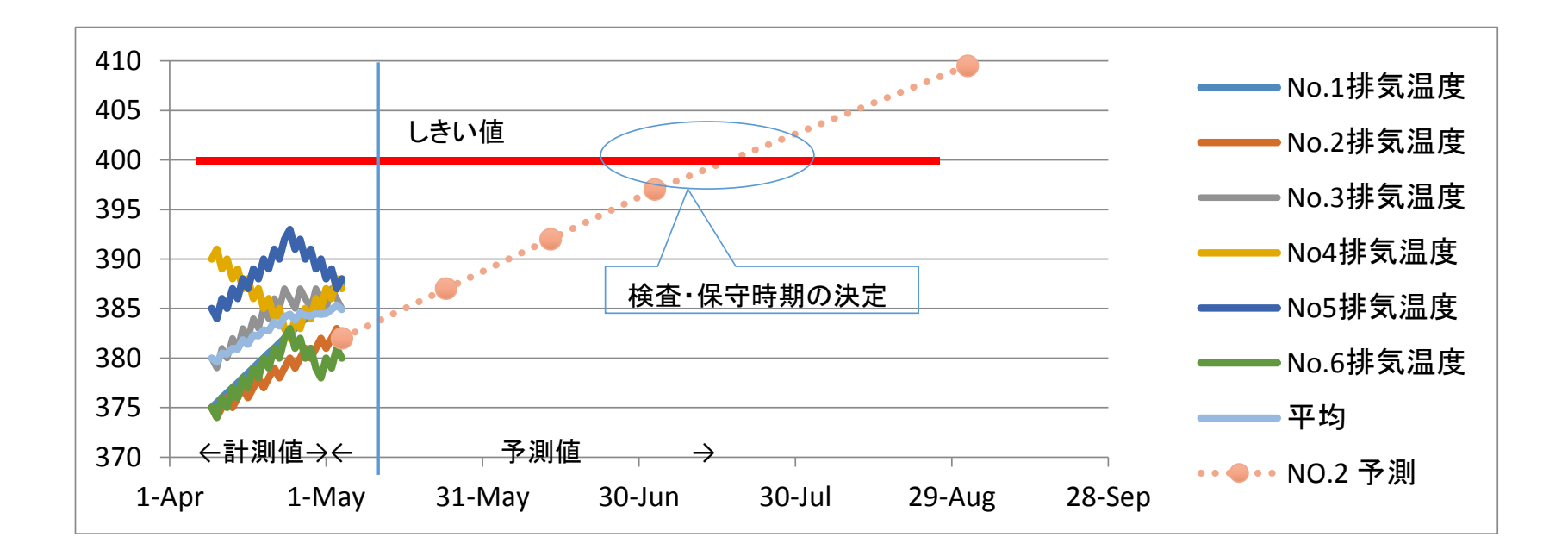

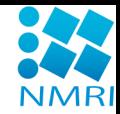

まとめ

- 開発した支援システムを実際に使用していただくために、 航海訓練所および内航船の運航者と共同研究を実施 予定。
- 実務者の評価、助言をもとにシステムを改良、実用に供 する予定。

## → 随時、デモンストレーション可能です。

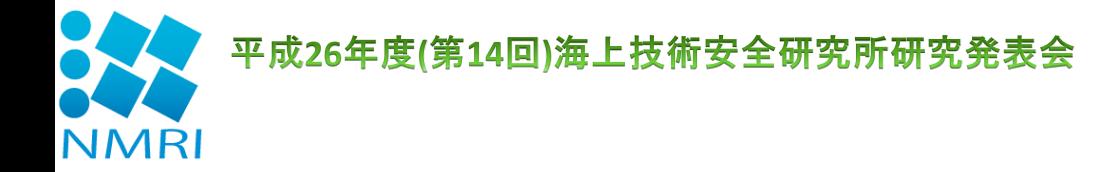

# ご清聴ありがとうございました